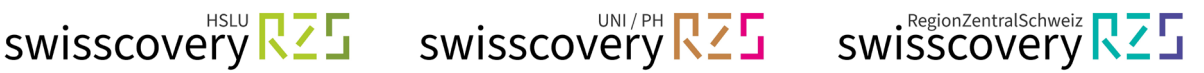

# **Registration swisscovery (SLSP) with an existing SWITCH edu-ID**

Have you already created a SWITCH edu-ID<sup>[i](#page-3-0)</sup>? If so, you can use it to set up a library account for swisscovery (SLSP) with the instructions below.

**Side note: HSLU und PHLU → Are you** 

- **a) a student/faculty member at the Lucerne University of Applied Sciences and Arts (HSLU)?**
- **b) a student at the Lucerne University of Teacher Education (PH Luzern)?**

Please finish the Onboarding process of your university first, where your SWITCH edu-ID automatically will be linked to your Organisational Identity:

- **a) HSLU**: [https://account-onboarding.hslu.ch](https://account-onboarding.hslu.ch/)
- **b) PHLU**: [https://account-onboarding.phlu.ch](https://account-onboarding.phlu.ch/)

Information & manual with video tutorial on how to check your registration status (onboarding status): <https://hslu-it.4me.com/p/knowledge/f5af/onboarding>

**1. Go to the registration platform <https://registration.slsp.ch/?iz=rzs/?lang=en> and start the registration:** 

swisscovery Registration

To login to swisscovery and access library content, you need a Switch edu-ID account with which you can register with SLSP. The required steps are:

1. Click on 'Start Registration'

You will be redirected to the edu-ID login page.

2. Log in with an edu-ID account

If you don't have an edu-ID account yet, please create one.

3. Accept the terms of use and finish the registration Optionally provide the number of your library card if you have one.

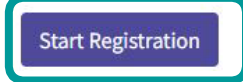

Manage library cards and settings (cuch ac different invoice address)

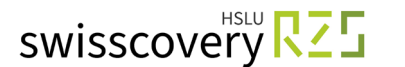

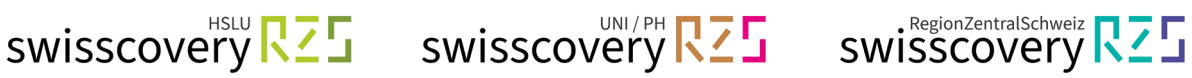

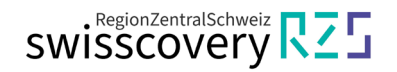

**2. Login with the e-mail address deposited in your SWITCH edu-ID:** 

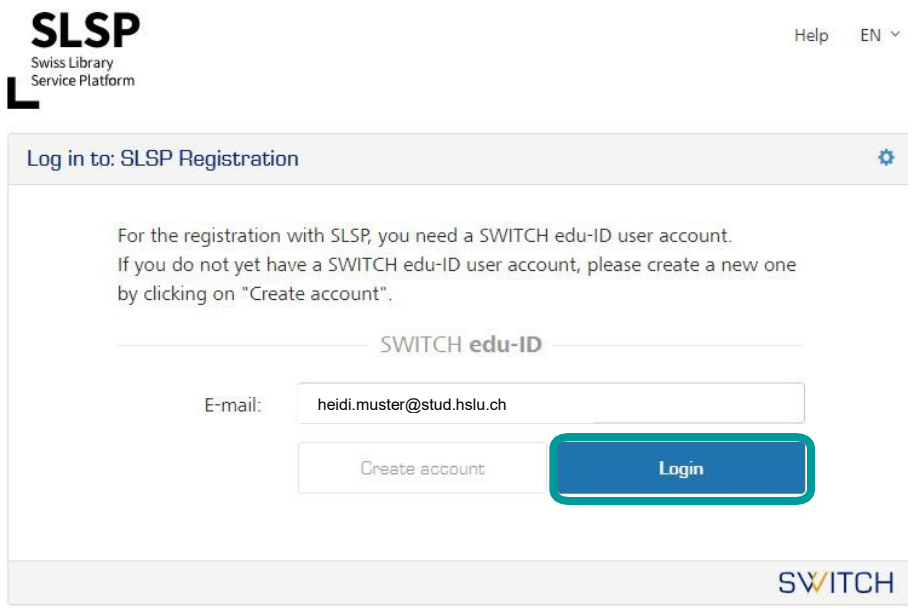

**3. Type in your password or request a new one if you forgot it:** 

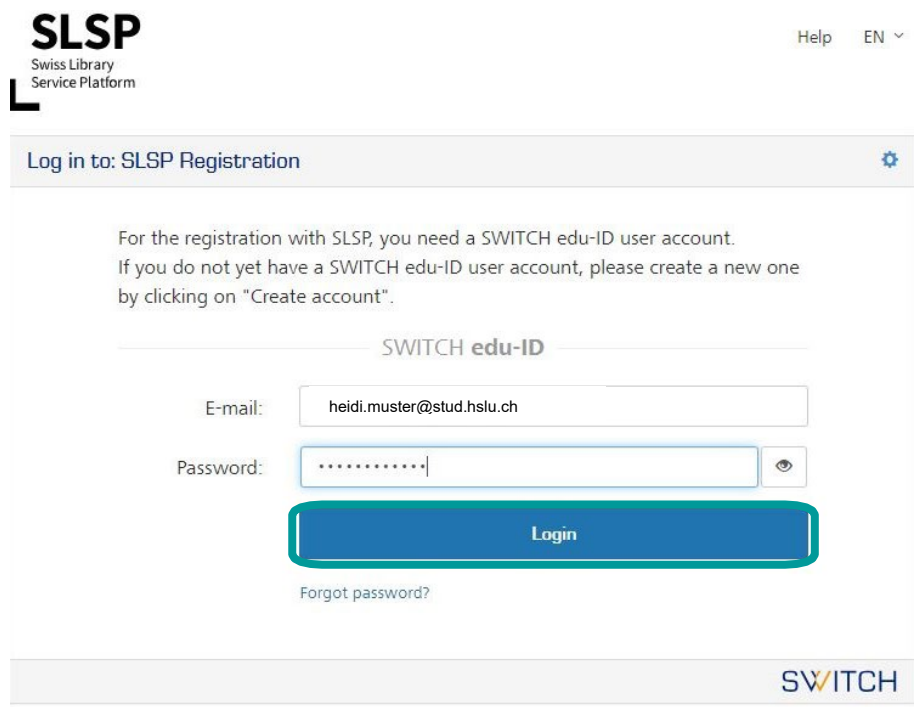

**4. Agree to the disclosure of data for SLSP** (**Swiss Library Service Platform):**

 The swisscovery search portal (a service provided by SLSP) cannot be accessed without the consent.

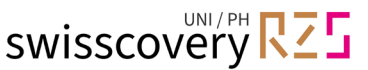

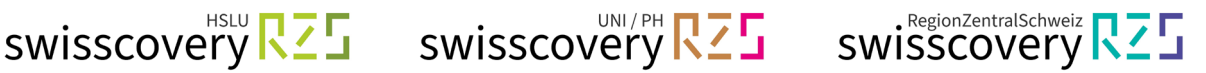

### **5. Add missing data in your SWITCH edu-ID:**

Error messages appear if mandatory information is missing from the SWITCH edu-ID account, e.g. date of birth, address or telephone number. These must be entered individually via the links provided and each time the transfer of the data to SLSP must be accepted.

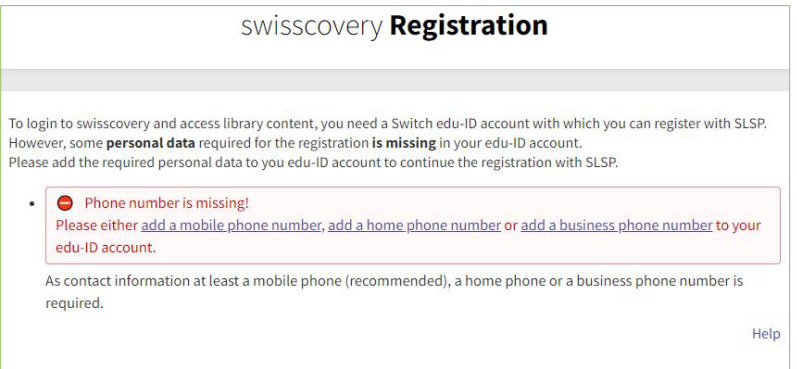

### **6. Finish the registration:**

#### **a) Add your library card number.**

If you don't have a card yet, you can get one at the information desk of one of our RZS libraries free of charge, the registration can be finished without a library card. A campus card of the HSLU, University of Lucerne and the Universities of Teacher Education Lucerne, Schwyz, and Zug as well as from most other Swiss universities can be used as a library card even after you graduated.

## **b) Read and accept the terms of use and click on «Register»** The registration is now done.

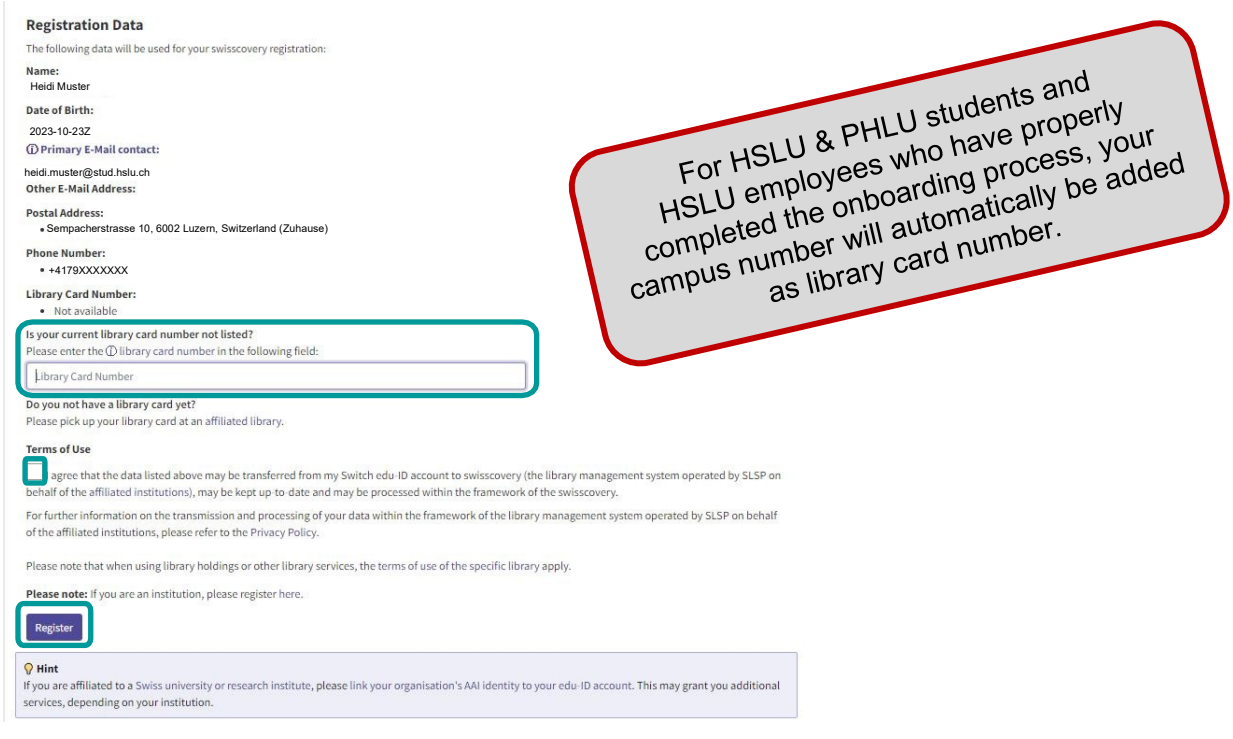

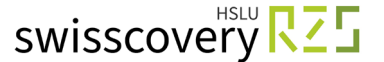

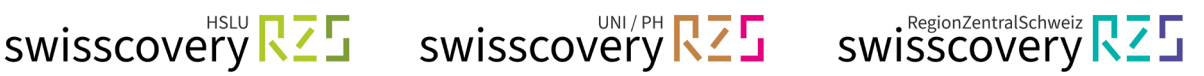

## <span id="page-3-0"></span>**<sup>i</sup> GLOSSARY:**

- **SWITCH:** SWITCH is a trustworthy non-profit organisation founded by the Swiss government and the university cantons.
- **Swisscovery / SLSP:** The Swiss Library Service Platform is a service provider for libraries and collaborates with them to run the national library platform swisscovery. The swisscovery platform brings together scientific resources from a current total of 500 libraries in Switzerland, making information easily accessible and simple to find. On behalf of the libraries, SLSP invoices services provided by the libraries to swisscovery users.
- **SWITCH edu-ID:** One identity for all services in the Swiss university environment, regardless of the organization, valid for life.
- **Linked Identities / Organisational Identity:** Is an authentication procedure administered by the SWITCH Foundation and used by all universities and universities of applied sciences in Switzerland, offering access to various services.